# **Smart Watch**

 **3GW3301-3**

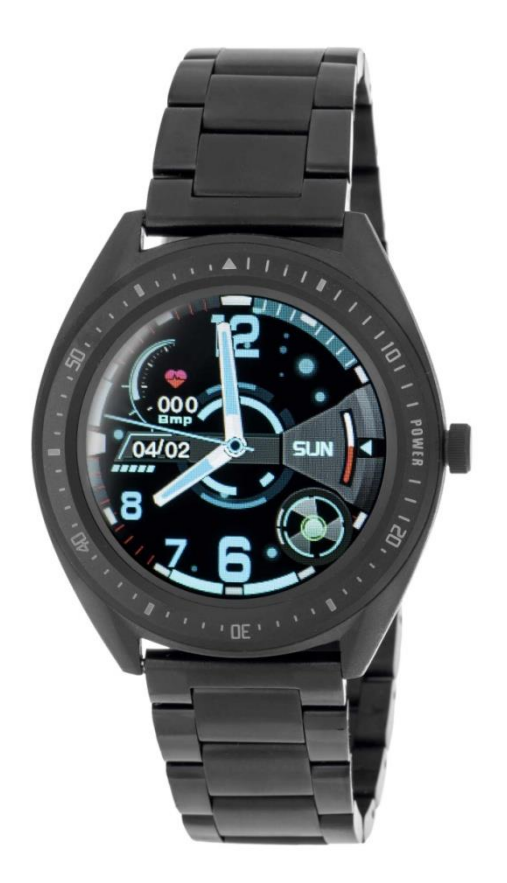

**Παρακαλώ στραφείτε εδώ πριν χρησιμοποιήσετε το προιόν**

Προειδοποιήσεις πριν από τη χρήση

- 1. Η εταιρεία διατηρεί το δικαίωμα να τροποποιήσει το περιεχόμενο αυτού του εγχειριδίου χωρίς προηγούμενη ειδοποίηση. Είναι φυσιολογικό ορισμένες λειτουργίες να διαφέρουν σε ορισμένες εκδόσεις λογισμικού.
- 2. Φορτίστε αυτό το προϊόν με τον ειδικό του φορτιστή για τουλάχιστον 2 ώρες πριν από τη χρήση.
- 3. Κάντε λήψη της εφαρμογής μέσω κινητού τηλεφώνου για συγχρονισμό και ρύθμιση προσωπικών πληροφοριών, για περισσότερες λεπτομέρειες, ανατρέξτε στη μη αυτόματη οδηγία του ακόλουθου λογισμικού συγχρονισμού.
- 4. Το ρολόι είναι αδιάβροχη βαθμολογία IP68. Δεν μπορεί να χρησιμοποιηθεί κάτω από διαβρωτικά υγρά ή ζεστό νερό, τσάι κ.λπ. Εν τω μεταξύ, δεν υποστηρίζει τη χρήση για καταδύσεις βαθέων υδάτων άνω των 3 μέτρων. Όλες οι παραπάνω καταστάσεις θα προκαλέσουν ζημιά στο ρολόι και χωρίς να περιέχεται καμία υπηρεσία εγγύησης.

1.Προτεινόμενη έκδοση του τηλεφώνου για σύνδεση: (ενδέχεται να υπάρχει πρόβλημα σύνδεσης για τηλέφωνο με

χαμηλότερη έκδοση λειτουργικού συστήματος.)

Τηλέφωνα Android: υποστήριξη λειτουργικού συστήματος 5.0 και μεταγενέστερων

iPhone: Υποστήριξη 9.0 OS και μεταγενέστερες εκδόσεις

2. Λήψη και σύνδεση της εφαρμογής (LinkTo Sport)

2.1 Σάρωση του κωδικού QR για λήψη της εφαρμογής για σύνδεση με το τηλέφωνό σας

Συνιστάται η χρήση προγράμματος περιήγησης για σάρωση και λήψη. Προς το παρόν, ο σαρωτής WeChat δεν υποστηρίζεται. εξουσιοδοτήστε τα αντίστοιχα δικαιώματα στην εφαρμογή κατά τη λήψη και την εγκατάσταση για σύνδεση.

Όνομα εφαρμογης Linkto Sport.

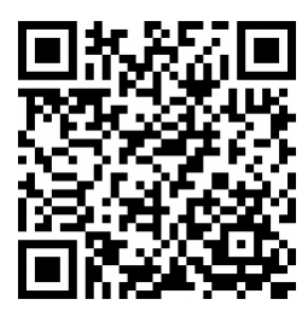

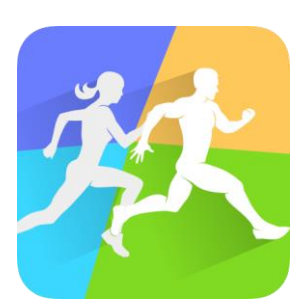

LinkTo Sport QR code LinkTo Sport εικονίδιο

Σημείωση:

1. Για χρήστες iPhone, προσέξτε ότι το LinkTo APP θα αποκλειστεί στην πλατφόρμα παρασκηνίου και το BT αποσυνδεθεί εάν το iPhone βρίσκεται σε κατάσταση αναμονής για περισσότερο από 2 ώρες. Το Bluetooth θα επανασυνδεθεί αυτόματα κατά την επανεκκίνηση της εφαρμογής.

2. Για χρήστες τηλεφώνων Android, ενεργοποιήστε την εφαρμογή που ενεργοποιείται στην πλατφόρμα φόντου μέσω της ρύθμισης. Η διαδικασία λειτουργίας ενδέχεται να διαφέρει σε διαφορετικά τηλέφωνα.

Πάρτε τα τηλέφωνα Huawei ως παράδειγμα, τα βήματα είναι τα εξής:

Ρύθμιση - Εφαρμογές - Άδειες εφαρμογής - επιλέξτε LinkTo Sport, μετάβαση από αυτόματη διαχείριση σε χειροκίνητη διαχείριση, ανοίξτε την καρτέλα "Άδεια" (επιτρέψτε τη λειτουργία αυτόματης εκκίνησης, τη λειτουργία συσχετιζόμενης εκκίνησης και τη δραστηριότητα φόντου), ώστε να επιτρέψετε στην εφαρμογή να παραμείνει η σύνδεση Bluetooth με το ρολόι ενώ το τηλέφωνο βρίσκεται σε κατάσταση αναμονής χωρίς απενεργοποίηση από το σύστημα σάρωσης Android. Αυτή η ρύθμιση δεν καταναλώνει δεδομένα στο Διαδίκτυο ή μπαταρία.

3. Σύνδεση για εφαρμογή και ρολόι

2.1 Ανοίξτε την εφαρμογή, επιλέξτε "Εγγραφή νέου χρήστη" ή "είσοδος τρίτου μέρους" ή απλώς επιλέξτε "Εγγραφή δωρεάν σύνδεση" (βλ. Γράφημα 1)

2.2 Τα τηλέφωνα Android θα μεταβούν στη σελίδα εξοπλισμού μετά την επιτυχή είσοδο, κάντε κλικ στην επιλογή "δέσμευση νέων συσκευών" (βλ. Διάγραμμα 2) και εισάγετε τη σελίδα "προσθήκη συσκευών" όπου μπορείτε να επιλέξετε το αντίστοιχο εικονίδιο μοντέλου (Βλ. Διάγραμμα 3) και μετά θα κατευθυνθείτε στη σελίδα κωδικού QR (βλ. διάγραμμα 4).

2.3 Ανοίξτε τον αντιστοιχισμένο κωδικό QR στο ρολόι, ταυτόχρονα σαρώστε και αντιστοιχίστε το ρολόι. Θα χρειαστούν περίπου 30 δευτερόλεπτα για να συνδεθεί επιτυχώς μετά τη σάρωση. Επιλέξτε όλα τα "allow" όταν τα αιτήματα άδειας εμφανίζονται αυτόματα, ώστε να βεβαιωθείτε ότι κάθε λειτουργία λειτουργεί καλά.

2.4 Για χρήστες iPhone, το αίτημα "Bluetooth Pair" θα εμφανιστεί στο τηλέφωνό σας και αφού σαρωθεί, έπειτα θα συνδεθεί πλήρως.

2.5 Εάν η σάρωση κωδικού QR αποτύχει, επιλέξτε τη λειτουργία χειροκίνητης σύνδεσης για να ολοκληρώσετε τη σύνδεση **RT** 

3. Ρυθμίσεις εφαρμογής (Οι λειτουργίες είναι διαθέσιμες αφού συνδεθούν επιτυχώς)

1.1 Υπενθύμιση κλήσεων

Πατήστε για ενεργοποίηση / απενεργοποίηση αυτής της λειτουργίας. Εάν είναι ενεργοποιημένη, μπορείτε να κλείσετε τις εισερχόμενες κλήσεις.

1.2 Υπενθύμιση ειδοποιήσεων

Πατήστε για ενεργοποίηση / απενεργοποίηση και επιλέξτε τις ειδοποιήσεις των εφαρμογών που θα προωθηθούν στο ρολόι σας.

1.3 Υπενθύμιση ξυπνητηριού (Ελάχιστη υπενθύμιση 1, μέγιστες υπενθυμίσεις 5)

1.4 Καθιστική υπενθύμιση

Πατήστε για να ενεργοποιήσετε / απενεργοποιήσετε, να ορίσετε την περίοδο επανάληψης, την ώρα έναρξης, την ώρα λήξης, το διάστημα και το όριο εδώ.

1.5 Υπενθύμιση πόσιμου νερού

Πατήστε για να ενεργοποιήσετε / απενεργοποιήσετε, να ορίσετε την περίοδο επανάληψης, την ώρα έναρξης, την ώρα λήξης, το διάστημα και το όριο εδώ.

Λειτουργία 1.6 DND (Λειτουργία Μην ενοχλείτε)

Πατήστε για ενεργοποίηση / απενεργοποίηση, ρύθμιση ώρας έναρξης και λήξης. Σημείωση: μόλις ενεργοποιηθεί, οι ειδοποιήσεις δεν μπορούν να προωθηθούν στο ζεύγος ρολογιών.

1.7 Σηκώστε τον καρπό για φωτεινότερη οθόνη

Πατήστε για ενεργοποίηση / απενεργοποίηση.

1.8 Παρακολούθηση καρδιακού ρυθμού

Πατήστε για να ενεργοποιήσετε / απενεργοποιήσετε, να ορίσετε την ώρα έναρξης και την ώρα λήξης και το διάστημα. Εάν είναι ενεργοποιημένο, το ρολόι θα παρακολουθεί αυτόματα τον καρδιακό ρυθμό και θα συγχρονίζει δεδομένα με την εφαρμογή.

1.9 Φωτογραφία (ορισμένα τηλέφωνα ίσως χρειαστεί να ενεργοποιήσουν πρώτα τη λειτουργία της κάμερας πριν από τη χρήση)

1.10 Εύρεση συσκευών

Με το πάτημα, το ρολόι θα εμφανιστεί ένα εικονίδιο ρολογιού και θα δονείται για υπενθύμιση.

1.11 Ενημέρωση λογισμικού

Σημείωση: βεβαιωθείτε ότι υπάρχει τουλάχιστον 50% διάρκεια ζωής της μπαταρίας πριν από την αναβάθμιση, διατηρήστε το ρολόι σας κοντά στο τηλέφωνό σας κατά την αναβάθμιση.

1.12 Έκδοση συσκευής

Για να ελέγξετε την έκδοση λογισμικού του συνδεδεμένου ρολογιού.

1.13 Χωρίς περιορισμούς

Σημείωση: Για iPhone, ξεχάστε τις συσκευές στη ρύθμιση Bluetooth του τηλεφώνου για να βεβαιωθείτε ότι η συσκευή έχει αποσυνδεθεί πλήρως.

2. Κύριες λειτουργίες του Smart ρολογιού

4.1 Βασική λειτουργία

4.1.1 Ενεργοποίηση: Πατήστε παρατεταμένα το κουμπί για 3 δευτερόλεπτα για να ενεργοποιήσετε το ρολόι. Πατήστε σύντομα το κουμπί για να ''ξυπνήσετε'' το ρολόι εάν το ρολόι βρίσκεται σε κατάσταση αναμονής.

4.1.2 Απενεργοποίηση: εάν η οθόνη είναι φωτεινή, πατήστε παρατεταμένα το κουμπί για 3 δευτερόλεπτα για να απενεργοποιήσετε το ρολόι.

4.1.3 Διαδικασία αλλαγής διεπαφής παρακολούθησης:

1. Σύρετε από πάνω προς τα κάτω στην επιλογή που μπαίνει στη γραμμή κατάστασης

2. Σύρετε από δεξιά προς τα αριστερά στην επιλογή που μπαίνει στο μενού

- 3. Σύρετε από αριστερά προς τα δεξιά στο καντράν που εισέρχεται στη σελίδα μηνυμάτων
- 4. Σύρετε από κάτω προς τα πάνω στο καντράν που εισέρχεται στη σελίδα συντομεύσεων

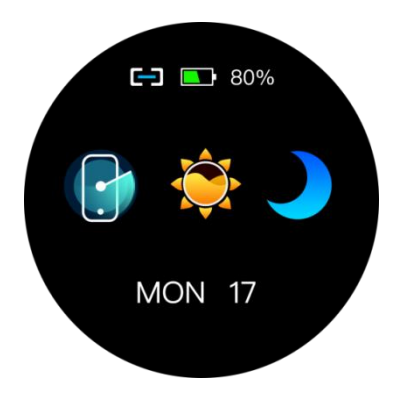

Λειτουργίες στο λουράκι Διεπαφή Συντόμευσης

4.1.4 Τραβήξτε προς τα κάτω τη γραμμή κατάστασης, σύρετε από πάνω προς τα κάτω στην επιλογή που μπαίνει στη γραμμή κατάστασης, η οποία περιλαμβάνει λειτουργίες της λειτουργίας DND », φωτεινότητα, ρυθμίσεις, συνδεδεμένο εικονίδιο και μπαταρία.

## 4.2 ''Μετατόπιση'' κλήσεων

Πατήστε παρατεταμένα την οθόνη για 3 δευτερόλεπτα για να εμφανιστούν όλες οι κλήσεις, σύρετε αριστερά και δεξιά για να επιλέξετε την προτιμώμενη κλήση. Με ένα πάτημα για να το ορίσετε ως προεπιλεγμένη κλήση.

## 4.3 Ειδοποίηση (μηνύματα)

Μετά την επιτυχή σύζευξη με το τηλέφωνό σας και με την ενεργοποίηση της λειτουργίας συγχρονισμού της εφαρμογής, τα μηνύματα που λαμβάνονται από το τηλέφωνο θα συγχρονιστούν με το ρολόι. (Μηνύματα έως 8 και μπορούν να διαγραφούν κάνοντας κλικ στο κουμπί "Άδειασμα").

Σημείωση: Τα μηνύματα του τηλεφώνου μπορούν να προωθηθούν στο ρολόι, ενώ η απάντηση μηνυμάτων απευθείας ή η αναπαραγωγή ήχου δεν υποστηρίζεται.

## 4.4 Βηματόμετρο

Το ρολόι μπορεί να λειτουργεί αυτόματα ως βηματόμετρο όσο είναι ενεργοποιημένο το ρολόι και εμφανίζει τα σημερινά βήματα, τις αποστάσεις και τις θερμίδες. Το βηματόμετρο μπορεί να ελεγχθεί σε 2 σημεία: Σύρετε προς τα πάνω από το ρολόι ή σύρετε αριστερά από τη σελίδα του ρολογιού για να μπείτε στο μενού.

4.5 Προπόνηση

4.5.1 Οι τρόποι προπόνησης περιλαμβάνουν περπάτημα, περπάτημα σε εσωτερικούς χώρους, υπαίθριο τρέξιμο, τρέξιμο σε εξωτερικούς χώρους, ποδηλασία, ορειβασία και κολύμπι.

4.5.2 Κάντε κλικ στο εικονίδιο για να μπείτε στην αντίστοιχη κατάσταση προπόνησης και να προσαρμόσετε τον στόχο της ημέρας, συμπεριλαμβανομένης της απόστασης, της ώρας και των θερμίδων ή να μην ορίσετε στόχους. Το ρολόι θα αποθηκεύσει αυτόματα τη ρύθμιση και θα εφαρμοστεί στην επόμενη χρήση αυτής της λειτουργίας.

Σημείωση: Τα δεδομένα θα ενεργοποιηθούν μόνο όταν ο χρόνος άσκησης υπερβαίνει τα 5 λεπτά ή θα ασκήσει περισσότερα από 200 βήματα, είτε μία από τις παραπάνω προϋποθέσεις θα ενεργοποιήσει τη λειτουργία εγγραφής, διαφορετικά η λειτουργία εγγραφής θα αποτύχει λόγω ανεπαρκών δεδομένων.

4.5.3 Η μεμονωμένη εγγραφή θα εμφανίζει το ακόλουθο περιεχόμενο: τύπος προπόνησης, ώρα έναρξης, αθλητική φιγούρα, μπορείτε να κάνετε κλικ για λεπτομερείς εγγραφές. Οι αριθμοί θα διαφέρουν ανάλογα με τον τύπο του αθλητισμού και ανάλογα με το προϊόν μας.

4.5.4 Ολοκλήρωση στόχου: Το ρολόι θα εμφανίσει το «Στόχος που ολοκληρώθηκε» όταν επιτευχθεί ο προκαθορισμένος στόχος. Επιπλέον, η λειτουργία εγγραφής θα συνεχίσει να καταγράφει εάν η άσκηση συνεχίζεται.

### 4.6 Υγεία (καρδιακός ρυθμός, και οξυγόνο αίματος)

4.6.1 Η οθόνη θα εμφανίσει «--Bpm», 2 δευτερόλεπτα αργότερα, ξεκινά η δοκιμή καρδιακού ρυθμού. Τα δεδομένα θα εμφανίζονται στην οθόνη απευθείας όταν δημιουργούνται τα δεδομένα καρδιακού ρυθμού και η ανίχνευση θα πραγματοποιείται συνεχώς. Αν θέλετε να σταματήσετε την ανίχνευση, σύρετε προς τα δεξιά για έξοδο και επιστροφή στην προηγούμενη σελίδα.

4.6.2 Κάντε κλικ στο εικονίδιο στην επάνω αριστερή γωνία της σελίδας καρδιακού ρυθμού για να ελέγξετε το ιστορικό των καρδιακών παλμών, συμπεριλαμβανομένων των υψηλότερων, μέσων δεδομένων από την τελευταία εγγραφή.

4.6.3 Στη σελίδα BP η οθόνη θα δείξει "--mmHg", 2 δευτερόλεπτα αργότερα, ξεκινά η δοκιμή αρτηριακής πίεσης. Τα δεδομένα θα εμφανίζονται στην οθόνη απευθείας όταν δημιουργούνται τα δεδομένα της αρτηριακής πίεσης και η ανίχνευση θα πραγματοποιείται συνεχώς. Αν θέλετε να σταματήσετε την ανίχνευση, σύρετε προς τα δεξιά για έξοδο και επιστροφή στην προηγούμενη σελίδα.

4.6.4 Κάντε κλικ στο εικονίδιο στην επάνω αριστερή γωνία της σελίδας BP για να ελέγξετε το ιστορικό των εγγραφών αρτηριακής πίεσης, συμπεριλαμβανομένων των υψηλότερων, μέσων δεδομένων από την τελευταία εγγραφή.

4.6.5 Στη σελίδα Οξυγόνο η οθόνη θα εμφανίσει "-%", 2 δευτερόλεπτα αργότερα, ξεκινά η εξέταση οξυγόνου στο αίμα. Τα δεδομένα θα εμφανίζονται στην οθόνη απευθείας όταν δημιουργούνται τα δεδομένα οξυγόνου και η ανίχνευση θα πραγματοποιείται συνεχώς. Αν θέλετε να σταματήσετε την ανίχνευση, σύρετε προς τα δεξιά για έξοδο και επιστροφή στην προηγούμενη σελίδα.

4.6.6 Κάντε κλικ στο εικονίδιο στην επάνω αριστερή γωνία της σελίδας οξυγόνου για να ελέγξετε το ιστορικό των εγγραφών οξυγόνου στο αίμα, συμπεριλαμβανομένων των υψηλότερων, μέσων δεδομένων από την τελευταία εγγραφή.

Σημείωση: Όλοι οι έλεγχοι καρδιακού ρυθμού και δοκιμή BP θα διαρκέσουν περίπου 10-30 δευτερόλεπτα για τη δημιουργία δεδομένων.

#### 4.7 Σύζευξη κωδικού QR

 Ενεργοποιήστε το σαρωτή της εφαρμογής και σαρώστε τον κωδικό QR στο ρολόι για να ολοκληρώσετε τη σύζευξη. Το εικονίδιο «σύνδεσης» στο αναπτυσσόμενο μενού θα εμφανίζεται μπλε εάν το ρολόι είναι συνδεδεμένο. Αποσυνδέστε και επανασυνδεθείτε με άλλη συσκευή, εάν χρειάζεται. Κάθε ρολόι μπορεί να συνδεθεί μόνο με ένα κινητό τηλέφωνο.

4.8 Εγγραφή ιστορικού: Μπορούν να αποθηκευτούν έως 8 εγγραφές ιστορικού, η νεότερη θα καλύψει την παλαιότερη από την ένατη εγγραφή. Οι εγγραφές θα πραγματοποιηθούν με χρονολογική σειρά και μπορούν να ελεγχθούν κάνοντας κύλιση προς τα πάνω και προς τα κάτω.

### 4.9 Παρακολούθηση ύπνου

Η προεπιλεγμένη οθόνη ύπνου ξεκινά από τις 21:00 μ.μ. έως την επόμενη μέρα στις 7:30 π.μ. Εάν το ρολόι φοριέται ενώ κοιμάστε, μπορείτε να ελέγξετε την ώρα ύπνου στην εφαρμογή το επόμενο πρωί. Μετά τη σύζευξη του ρολογιού με την εφαρμογή, η εγγραφή αναμονής θα συγχρονίζεται αυτόματα (ή από εσάς) με την εφαρμογή.

Σημείωση: Το ρολόι μπορεί να αναγνωρίσει και να κρίνει αυτόματα την κατάσταση ύπνου. Ενδέχεται να υπάρχει διαφορά μεταξύ των δεδομένων που εντοπίστηκαν και των πραγματικών δεδομένων, επειδή το ρολόι βρίσκεται ακόμη σε διαδικασία ανίχνευσης. Το ρολόι θα εμφανίσει το αποτέλεσμα που ανιχνεύτηκε ολόκληρη τη νύχτα, το οποίο θα είναι πανομοιότυπο με τα πραγματικά δεδομένα ύπνου, μόλις ολοκληρωθεί η παρακολούθηση. Μπορεί να υπάρχει κάποια απόκλιση με την πραγματική κατάσταση ύπνου λόγω της αλλαγής διαφορετικής λειτουργίας ύπνου.

## 5.0 Μουσική

5.0.1 εάν το ρολόι δεν έχει αντιστοιχιστεί με το τηλέφωνό σας, η υπενθύμιση «χωρίς σύνδεση» θα εμφανιστεί όταν κάνετε κλικ στο εικονίδιο «Μουσική» και θα κλείσει αυτόματα χωρίς καμία ενέργεια μετά από 2 δευτερόλεπτα.

5.0.2 Μετά τη σύζευξη του ρολογιού και του τηλεφώνου σας, μπορείτε να εισέλθετε στη σελίδα Αναπαραγωγή μουσικής του ρολογιού για να ελέγξετε τη συσκευή αναπαραγωγής μουσικής του τηλεφώνου. Μπορεί να υπάρχουν ορισμένα προβλήματα συμβατότητας λόγω της ποικιλίας των συσκευών αναπαραγωγής μουσικής. Συνήθως, το ρολόι μπορεί να ελέγχει απευθείας τη συσκευή αναπαραγωγής μουσικής του τηλεφώνου σας, αλλά κάποιο πρόγραμμα αναπαραγωγής μπορεί να χρειαστεί να ανοίξει πριν ελεγχθεί από απόσταση από το ρολόι.

5.0.3 Το ρολόι μπορεί να υποστηρίξει τη διακοπή, την έναρξη, την ολίσθηση στο τελευταίο ή το επόμενο τραγούδι , αλλά δεν υποστηρίζει την εμφάνιση του ονόματος του τραγουδιού ή την προσαρμογή της έντασης.

## 5. 1 ρολόι (μόνο μέσω APP)

Η εφαρμογή υποστηρίζει τη ρύθμιση τουλάχιστον 1 ρολογιού και το μέγιστο 5 ρολογιών. Το ρολόι θα εμφανίσει 2 ρολόγια στην κορυφή, σύρετε προς τα πάνω για να δείτε περισσότερα ρολόγια εάν υπάρχουν.

#### 5.2 Χρονόμετρο

Ορίστε την ώρα προορισμού και, στη συνέχεια, κάντε κλικ στο εικονίδιο έναρξης. Το ρολόι θα εμφανίσει το "χρονικό διάστημα" και θα δονείται για υπενθύμιση.

#### 5.3 Διακοπή ρολογιού

Κάντε κλικ στο εικονίδιο έναρξης για να αρχίσετε να μετράτε δευτερόλεπτα. Κατά τη μέτρηση της σελίδας, κάντε κλικ στο πράσινο εικονίδιο για διακοπή, κάντε κλικ στο μπλε εικονίδιο για να ολοκληρώσετε την τρέχουσα καταμέτρηση και ξεκινήστε ένα νέο ταυτόχρονα. Εάν η μέτρηση σταματήσει, το μπλε εικονίδιο θα αλλάξει σε κόκκινο, εάν κάνετε κλικ στο κόκκινο εικονίδιο, η μέτρηση θα σταματήσει και όλες οι εγγραφές θα διαγραφούν.

Μετρώντας εγγραφές έως και 20, και το ρολόι μπορεί να εμφανίσει 5 εγγραφές σε κάθε σελίδα. Μπορείτε να σύρετε πάνω και κάτω για να ελέγξετε περισσότερα.

## 5.4 Εύρεση Τηλεφώνου

Όταν το ρολόι σας αντιστοιχιστεί επιτυχώς με την εφαρμογή, κάντε κλικ στην επιλογή "Εύρεση τηλεφώνου" στο ρολόι, μια σελίδα αναζήτησης θα εμφανιστεί στο ρολόι και εν τω μεταξύ το τηλέφωνο θα ανταποκριθεί με δόνηση μαζί με το ρολόι.

#### 5.5 Ρυθμίσεις

Κάντε κλικ στην επιλογή Ρύθμιση και εύρεση λειτουργιών, όπως ρύθμιση φωτεινότητας οθόνης, χρόνος φωτισμού,

κάμερα, λήψη κώδικου QR, επαναφορά, Πληροφορίες κ.λπ.

Ρύθμιση φωτεινότητας οθόνης: υπάρχουν 3 επίπεδα φωτεινότητας, κάντε κλικ στην οθόνη για να το προσαρμόσετε.

Χρόνος πίσω φωτισμού: κάθε πάτημα σημαίνει 5 λεπτά με μέγιστο τα 95.

Εφαρμογή λήψης κωδικού QR: μπορείτε να χρησιμοποιήσετε το τηλέφωνό σας για να σαρώσετε αυτόν τον κωδικό QR για να πραγματοποιήσετε λήψη της πιο πρόσφατης εφαρμογής.

Κάμερα: εάν γίνει σύζευξη, όταν κάνετε κλικ στο μενού κάμερας στο ρολόι, θα εμφανιστεί το εικονίδιο της κάμερας στο ρολόι και θα ανοίξει η κάμερα του τηλεφώνου, και αν κάνετε κλικ στο εικονίδιο της κάμερας στο ρολόι, θα βγάλει μια φωτογραφία η οποία λαμβάνεται από το τηλέφωνο και αποθηκεύεται αυτόματα. Το τηλέφωνο θα πρέπει πρώτα να ανοίξει για να υποστηρίξει την κάμερα. Εάν βγείτε από την κάμερα στο ρολόι, η κάμερα του τηλεφώνου θα κλείσει ανάλογα.

Επαναφορά: κάντε κλικ για είσοδο στην επιλογή, πατήστε το αριστερό εικονίδιο για έξοδο και πατήστε το δεξί εικονίδιο για επαναφορά και, στη συνέχεια, θα διαγραφούν όλα τα δεδομένα του ρολογιού. Σημείωση: τα δεδομένα του ζεύγους τηλεφώνου δεν θα διαγραφούν εκτός και αν γίνει επαναφορά του τηλεφώνου.

Σχετικά: μπορείτε να δείτε τη διεύθυνση Mac της συσκευής, το όνομα Bluetooth και την έκδοση λογισμικού εδώ.

Σημειώσεις:

1.1 Το κινητό σας τηλέφωνο προτείνεται να εγκαταστήσει μία σύνδεση της εφαρμογής για να εξασφαλίσει την επιτυχία της σύνδεσης και του συγχρονισμού δεδομένων, καθώς η πολλαπλή εγκατάσταση της εφαρμογής θα έχει ως αποτέλεσμα τπαρεμβολές και θα επηρεάσει έτσι τη σύνδεση μεταξύ του τηλεφώνου σας και του ρολογιού.

Σημείωση: Ορισμένα τηλέφωνα που χρησιμοποιούν σύστημα Android ενδέχεται να δείχνουν ότι η εγκατάσταση απέτυχε, μεταβείτε στη «ρύθμιση» του τηλεφώνου και εξουσιοδοτήστε την «Άγνωστη πηγή», τότε η εγκατάσταση θα πρέπει να ισχύει.

1.2 Όταν το τηλέφωνό σας σάς ζητά να ζητήσετε άδεια, επιλέξτε «Να επιτρέπεται», ώστε να αποφευχθεί η αποτυχία λήψης ειδοποιήσεων, σάρωσης κώδικα QR και λειτουργιών απομακρυσμένης κάμερας, επειδή η εφαρμογή δεν λαμβάνει την άδεια από το τηλέφωνο. Το αίτημα άδειας είναι κανονικό χωρίς να καταναλώνετε τα δεδομένα διαδικτύου του τηλεφώνου σας ή άλλο μήνυμα και εφαρμογή, χρησιμοποιείται μόνο για τη σύνδεση Bluetooth μεταξύ της εφαρμογής και του ρολογιού.

1.3 Ορισμένα συστήματα Android ενδέχεται να απενεργοποιήσουν κατά λάθος την εφαρμογή κατά τον καθαρισμό των εφαρμογών. Συνεχίστε τον έλεγχο και βεβαιωθείτε ότι η εφαρμογή εκτελείται στο παρασκήνιο του τηλεφώνου σας ακολουθώντας τα βήματα: Ρύθμιση - Διαχείριση εφαρμογών - LinkTo Sport - Διαχείριση αρχής - Διαχείριση φόντου - Εκτέλεση στο παρασκήνιο (η μέθοδος ρύθμισης ενδέχεται να διαφέρει ανάλογα με διαφορετικά μοντέλα και εκδόσεις τηλεφώνου).

1.4 Απαιτείται μέτρια στεγανότητα μεταξύ του ρολογιού και του καρπού σας για την ακρίβεια του τεστ υγείας καθώς πολύ σφιχτό ή πολύ χαλαρό θα έχει ανακριβείς αριθμούς. Πολύ σφιχτό θα επηρεάσει τη ροή του αίματος ενώ πολύ χαλαρό θα επηρεάσει τις λειτουργίες της οθόνης.

1.5 Παρακαλώ αποφύγετε τη σύγκρουση με σκληρά αντικείμενα καθώς μπορεί να σπάσει το γυαλί.

1.6 Χρησιμοποιήστε φορτιστές έκδοσης 5V, 1A, αυτό το ρολόι δεν υποστηρίζει γρήγορη φόρτιση. Απαγορεύεται η φόρτιση σε υδαρή κατάσταση (ιδρώτας) για να αποφευχθεί βραχυκύκλωμα και να προκληθεί ζημιά.

1.7 Αυτό το ρολόι είναι προϊόν ηλεκτρονικής παρακολούθησης και τα δεδομένα προορίζονται μόνο για αναφορά, δεν μπορούν να χρησιμοποιηθούν ως ιατρικά στοιχεία αναφοράς.

2. Κοινές βλάβες και μέθοδοι αντιμετώπισης προβλημάτων

 Εάν προκύψουν τα ακόλουθα προβλήματα κατά τη χρήση του ρολογιού, ανατρέξτε στις οδηγίες. Και εάν παραμένουν προβλήματα, επικοινωνήστε με τους αντιπροσώπους καθορισμένων τεχνικών.

1.1 Δεν είναι δυνατή η εκκίνηση του ρολογιού

1.1.1 Μπορεί να συμβεί εάν το πάτημα του κουμπιού λειτουργίας δεν είναι αρκετά ''μεγάλο'', πατήστε ξανά για πάνω από 3 δευτερόλεπτα

1.1.2 Μπορεί να συμβεί εάν η ισχύς είναι πολύ χαμηλή, φορτίστε αμέσως το ρολόι.

1.1.3 Μπορεί να συμβεί εάν το ρολόι δεν έχει χρησιμοποιηθεί για μεγάλο χρονικό διάστημα και αν το ρολόι δεν ανταποκρίνεται σε κανονικό φορτιστή, χρησιμοποιήστε φορτιστές με ισχύ εξόδου 5V / 1V για φόρτιση και ενεργοποίηση του ρολογιού.

1.2 Αυτόματη απενεργοποίηση

Μπορεί να προκύψει από χαμηλή μπαταρία, φορτίστε αμέσως το ρολόι.

1.3 Μικρή διάρκεια ζωής της μπαταρίας

1.3.1 μπορεί να προκύψει όταν η μπαταρία δεν έχει φορτιστεί πλήρως, βεβαιωθείτε ότι έχετε επαρκή χρόνο για τη φόρτιση (απαιτείται τουλάχιστον 2 ώρες)

1.3.2 Ο φορτιστής ή η γραμμή δεδομένων ενδέχεται να μην λειτουργούν σωστά, αλλάξτε μια νέα.

1.3.3 Ελέγξτε τη θύρα της γραμμής δεδομένων και προσπαθήστε ξανά για να διασφαλίσετε τη σωστή σύνδεση.

1.4 Το Bluetooth δεν έχει συνδεθεί ή δεν μπορεί να συνδεθεί στο ρολόι

1.4.1 Επανεκκινήστε το ρολόι

1.4.2 Απενεργοποιήστε το Bluetooth του τηλεφώνου σας, ενεργοποιήστε ξανά το Bluetooth και συνδεθείτε ξανά στο ρολόι.

# 1.5 Ανακριβή δεδομένα ύπνου

Η οθόνη ύπνου έχει σχεδιαστεί για να μιμείται το φυσικό μοτίβο του ύπνου και της αφύπνισης. Φορέστε τακτικά το ρολόι, διαφορετικά μπορεί να προκύψει απόκλιση εάν κοιμάστε αργά ή το φοράτε μόνο όταν κοιμάστε. Ενδέχεται να μην δημιουργούνται δεδομένα ύπνου εάν κοιμηθείτε κατά τη διάρκεια της ημέρας καθώς ο προεπιλεγμένος χρόνος ύπνου είναι προκαθορισμένος από 9:00 pm to 7:30 am